# **2053988 - RAL Dynpro Channel: Further information on logging**

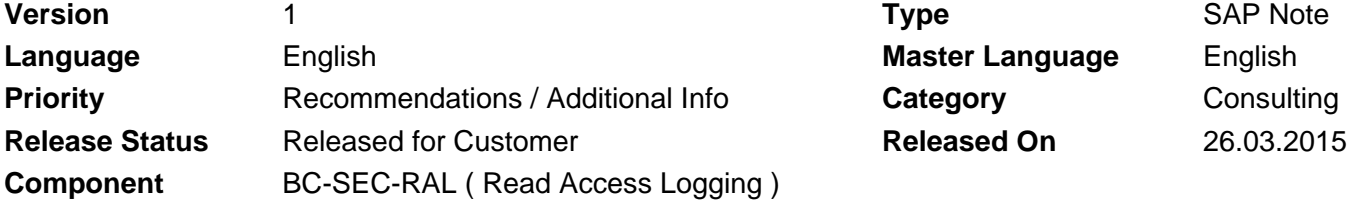

Please find the original document at **[https://launchpad.support.sap.com/#/notes/ 2053988](https://launchpad.support.sap.com/#/notes/%0d%0a%0d%0a%20%20%20%20%20%20%20%20%20%20%20%20%20%20%20%202053988)**

# **Symptom**

Clarification is needed about what dynpro screen elements can be logged using Read Access Logging (RAL) and about the concept of how logging of screens is done.

# **Other Terms**

RAL, Dynpro Channel

### **Reason and Prerequisites**

Online documentation for Read Access Logging is provided via help.sap.com.

The chapter "Dynpro Screen Elements that Can Be Logged" of the online documentation is partly mixed up with information intended for Web Dynpro by mistake. Furthermore in the chapter "Channel-Specific Information on What Can Be Logged" no link to the chapter "Dynpro Screen Elements that Can Be Logged" is provided for the dynpro channel. Also the consequences of the description "When recording, UI elements from more than one Dynpro application can be gathered, but each configuration is based on UI elements from only one Dynpro application within a recording." related to the dynpro channel are not explained in detail.

## **Solution**

### **Dynpro Screen Elements that Can Be Logged**

The main scope of Read Access Logging is to log output fields on result screens. Optionally, also the input fields of the corresponding selection or query screens can be logged. Logging and defining a log context are supported for such selection or query screens and their result screens if both are implemented and processed in the same program. Please note that one business transaction may be processed using more than one program. In such cases, logging of the input is not possible.

The table below shows the basic screen elements that can be logged in Dynpro applications.

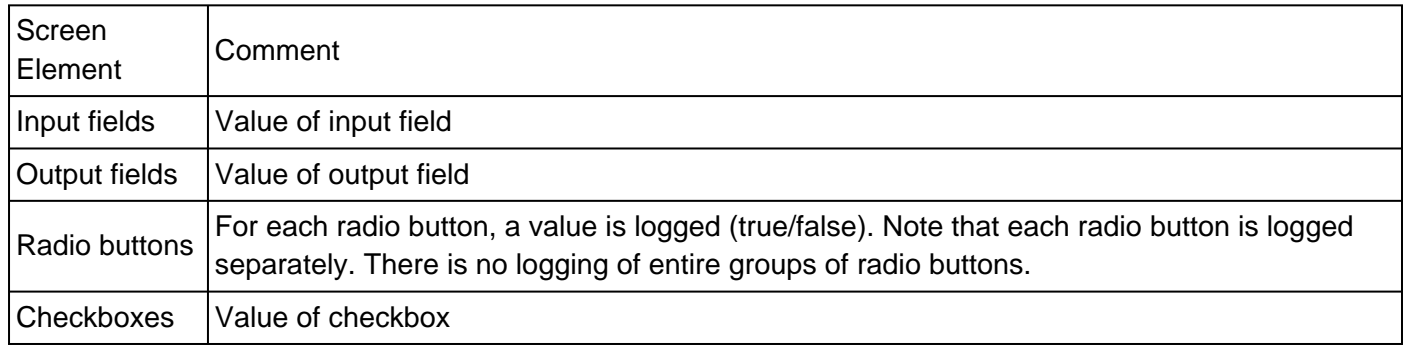

#### 2018-10-12 2053988

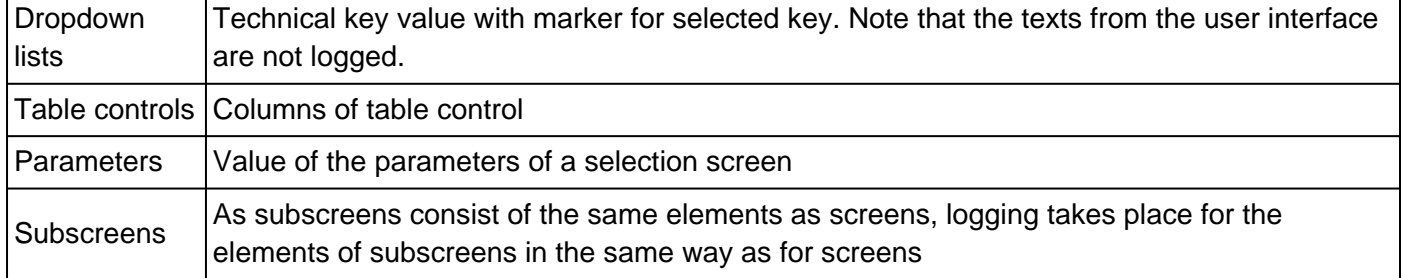

The table below shows the additional attributes that can be logged:

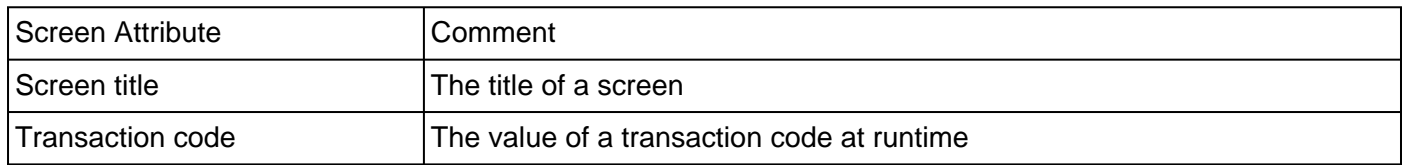

The table below shows the controls that can be logged:

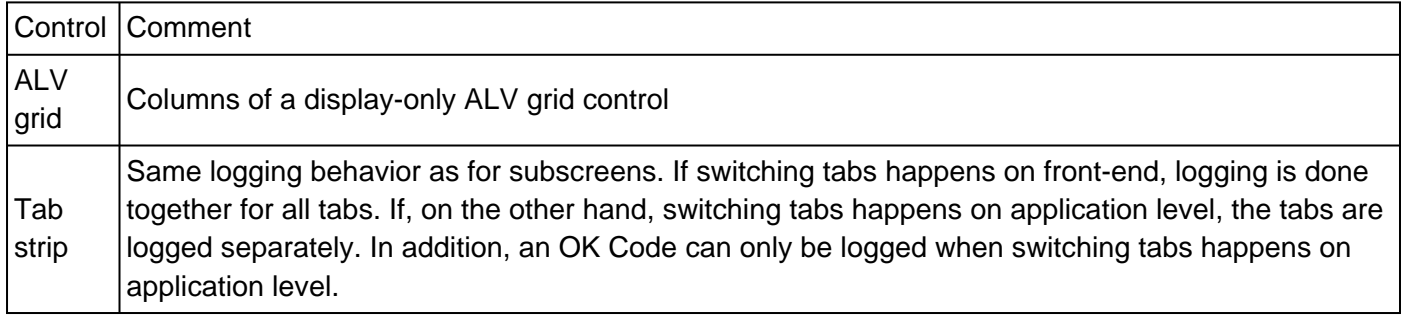

The table below shows the additional screen elements or attributes that can be logged as of NW 7.31 SP10 and NW 7.40 SP5:

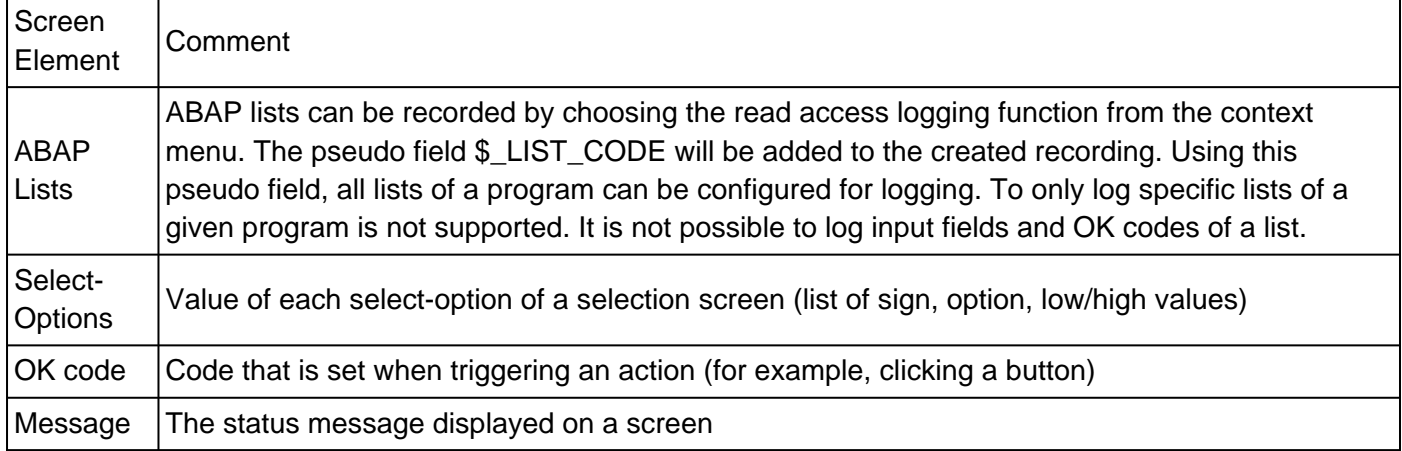

It is not possible to log other screen objects, such as the following:

- Value help (F4 help)
- Input-enabled ALV grid
- ALV tree
- File download
- Dynamic Documents
- HTML header of ALV grid

## **The concept of RAL logging for dynpro screen is as follows:**

At configuration point in time a fully specified path is calculated for identifying a certain field. Typically such a path starts with a program name and ends with a field name of a certain dynpro screen. During runtime a

logging decision is done based on path matching. In case a certain field can be reached via different paths a configuration for each path is required. Whenever the path of a given field changes, the configuration has to be adapted accordingly.

Examples:

- Dependent on if a side panel is displayed or not, different screens are used for displaying a certain field, which lead to two different paths for one field.
- In case applications are using generated programs and screens it could be that the path of a field is different in different clients and it could be that a regeneration leads to new paths as well. Example: Such regenerations are done for applications using the Business Data Toolset (BDTG).

As of NW 7.31 SP10 and NW 7.40 SP5 a generic field path matching is offered. This has the advantage that in some cases where different screens are used to display a certain field, it is now sufficient to configure one path only, whereas before, multiple paths must be configured for this field.

For more information about the availability of features of Read Access Logging, see note 1969086.

# **Software Components**

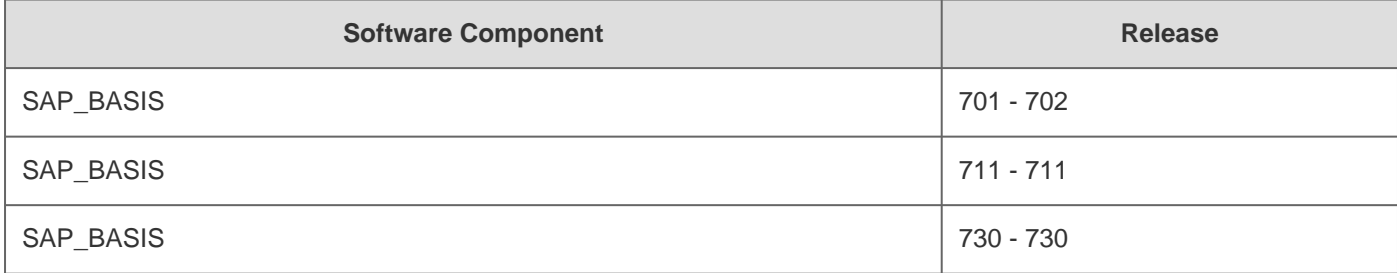